**Actividades para proxectos | Bloque 3: actividades con colaboración externa e de difusión.**

Primaria: 6 a 12 anos

#### **Creamos xogos en liña (***e-games***) sobre ciberseguridade**

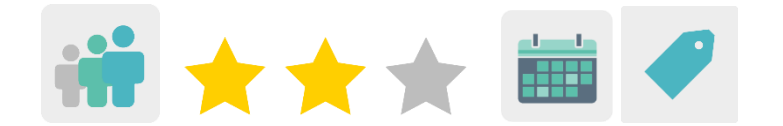

# **DESCRICIÓN DA ACTIVIDADE**

Un axente da Policía local ou nacional, un cibercooperante de Is4k ou outra persoa experta en seguridade en liña dá unha charla ós estudantes sobre ciberseguridade. Despois, o alumnado crea xogos en liña relacionados co que aprenderon usando diferentes ferramentas. Finalmente, nunha videochamada cos socios, os estudantes xogan ós pasatempos e explican como os crearon.

#### **OBXECTIVOS DA ACTIVIDADE**

- Coñecer os riscos de Internet e como evitalos.
- Crear xogos para previr o ciberacoso e xerar conciencia.
- Fomentar o traballo colaborativo e participar en actividades colaborativas con outros centros educativos europeos.

## **COMPETENCIAS CLAVE E TEMAS TRANSVERSAIS**

- Competencias sociais e cívicas
- Competencia dixital
- Comunicación lingüística
- Aprender a aprender
- Educación do consumidor
- Educación para os medios de comunicación

#### **CONTIDOS CURRICULARES**

- Uso das TIC de modo eficiente e responsable para a busca de información e presentación das súas producións.
- Busca de información na rede.

## **ASPECTOS INCLUSIVOS**

O alumnado traballará en equipos. Para aqueles estudantes que poidan necesitar máis apoio, proponse unha metodoloxía de axuda entre iguais.

# **PRODUTOS/ RESULTADOS ESPERADOS**

Unha colección de xogos en liña sobre ciberseguridade e ciberacoso creados polos estudantes.

# **DESENVOLVEMENTO DA ACTIVIDADE**

# **PREPARACIÓN PREVIA**

## **Fase 1. Preparación do taller ou charla.**

O docente contacta cun experto para impartir unha charla ó alumnado sobre ciberseguridade ou ciberacoso -ben en liña ou ben de forma presencial-.

O docente pode contactar coa Policía ou Gardia Civil a través do [Plan Director para a](http://www.interior.gob.es/web/servicios-al-ciudadano/planes-de-prevencion/plan-director-para-la-convivencia-y-mejora-escolar)  Convivencia e Mellora da Seguridade [nos Centros Educativos e os](http://www.interior.gob.es/web/servicios-al-ciudadano/planes-de-prevencion/plan-director-para-la-convivencia-y-mejora-escolar) seus Contornos, organizado polo Ministerio do Interior.

[Plan Director para a Convivencia e](http://www.interior.gob.es/web/servicios-al-ciudadano/planes-de-prevencion/plan-director-para-la-convivencia-y-mejora-escolar) Mellora da Seguridade nos Centros Educativos e [os seus Contornos](http://www.interior.gob.es/web/servicios-al-ciudadano/planes-de-prevencion/plan-director-para-la-convivencia-y-mejora-escolar)

Ou pode visitar a páxina [Cibercooperante de IS4K](https://www.is4k.es/programas/programa-cibercooperantes-INCIBE) e concretar un día para que un cibercooperante visite o centro de forma gratuíta e dea unha charla de concienciación sobre o uso seguro e responsable das TIC e a ciberseguridade.

[Cibercooperante de IS4K](https://www.is4k.es/programas/programa-cibercooperantes-INCIBE)

Suxestión: se os docentes teñen as autorizacións de gravación das familias dos estudantes, pódese invitar os socios do proxecto a asistir a esta charla en liña, a través da ferramenta do TwinSpace de reunións en liña. Da mesma maneira pódese gravar a sesión e compartila no TwinSpace se o docente ten a autorización de gravación da persoa que imparte a charla.

# **Fase 2. Preparación do TwinSpace.**

Os docentes crean catro páxinas dentro do TwinSpace:

Unha primeira páxina que contén información sobre a planificación do proxecto. Poden crear subpáxinas para os obxectivos e contidos, a temporalización, os resultados esperados, etc.

Unha segunda páxina de actividades para aloxar a autorización individual das familias para a captación e suba de imaxes/gravación dos estudantes participantes.

Unha terceira páxina onde soben todos os xogos en liña creados polos membros do proxecto.

Unha última páxina para a avaliación da actividade.

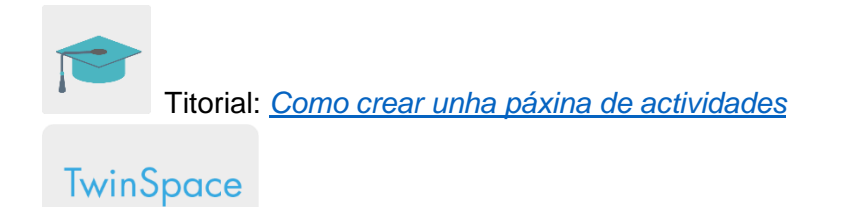

# **Fase 3. Invitación do alumnado ó TwinSpace.**

Os docentes crean unha conta para que todos os estudantes poidan acceder ó TwinSpace.

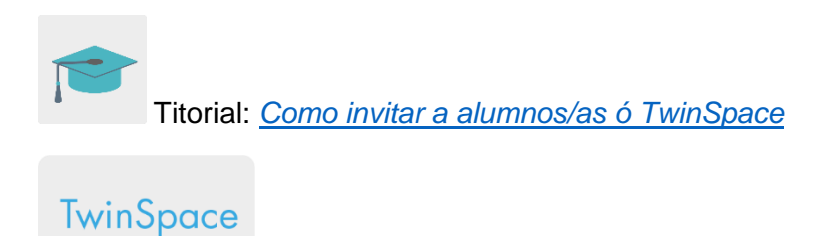

## **Fase 4. Preparación de reunións en liña.**

Os profesores socios programan unha reunión en liña na que se comparten os xogos que os estuiantes realizaron.

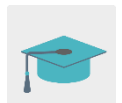

Titorial: *[Como crear un evento en liña](http://etwinning.es/es/actividades-para-proyectos/como-crear-un-evento-online-videoconferencia-en-el-twinspace/)*

# **POSTA EN PRÁCTICA**

## **Fase 1. Taller/charla sobre ciberseguridade e ciberacoso. (1 sesión)**

Un experto en seguridade en liña visita o centro escolar para darlles ós estudiantes unha charla sobre ciberseguridade e ciberacoso.

Se o docente conta coa autorización de gravación por parte do experto, pode invitar a outros socios a este taller a través dunha reunión en liña coa ferramenta «reunión en liña» do TwinSpace.

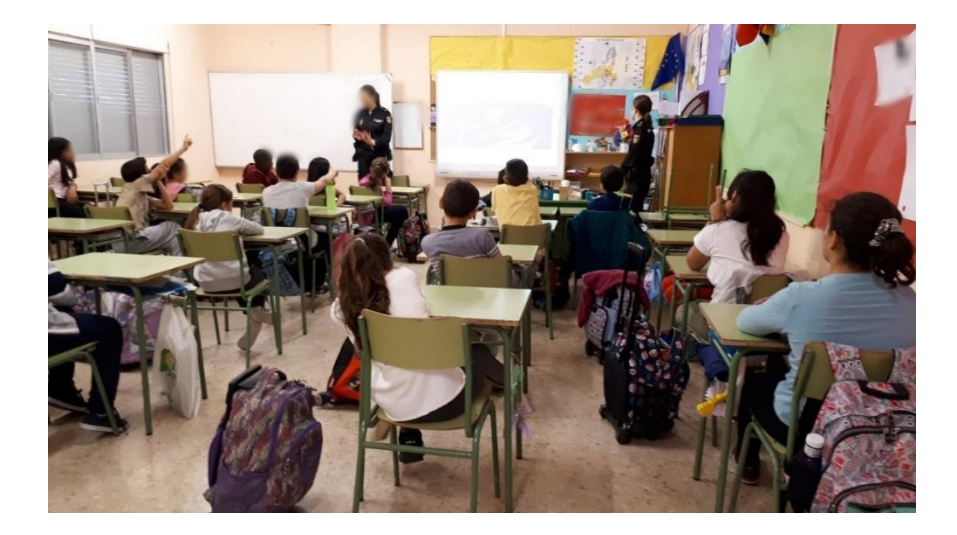

# **Fase 2. Creación dos xogos en liña. (3 sesións)**

Os docentes reparten os estudantes en equipos de 3 o 4 persoas.

Suxestión: se na clase hai estudantes que poidan presentar algunha dificultade, o docente agruparaos con compañeiros que lles poidan axudar.

O docente presenta ós estudantes as propostas de xogos en liña que poden facer: aforcado, sopa de letras, crucigramas, xogos de memoria, etc. Estas son algunhas ferramentas que se poden utilizar:

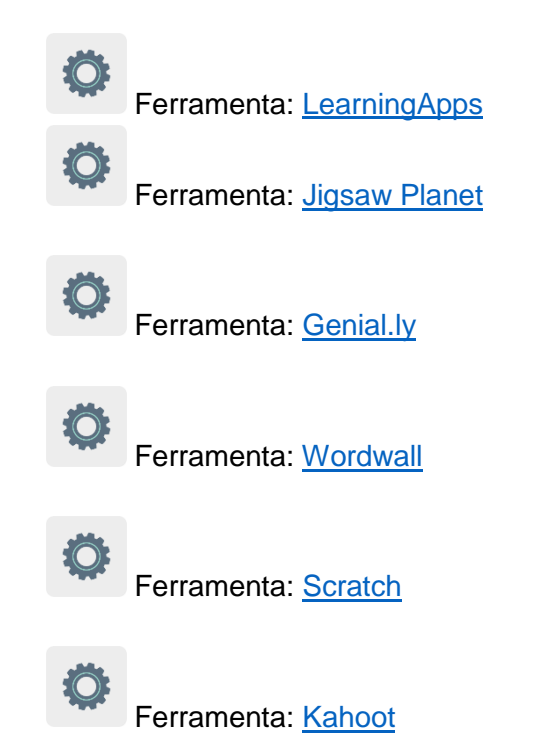

Os estudantes agrúpanse por equipos e deciden democráticamente que xogo queren desenvolver. Tamén deben elixir a un representante que explicará en qué consiste o xogo máis adiante.

Os docentes crean unhas contas nas páxinas web para que o alumnado poida acceder a elas e crear os xogos.

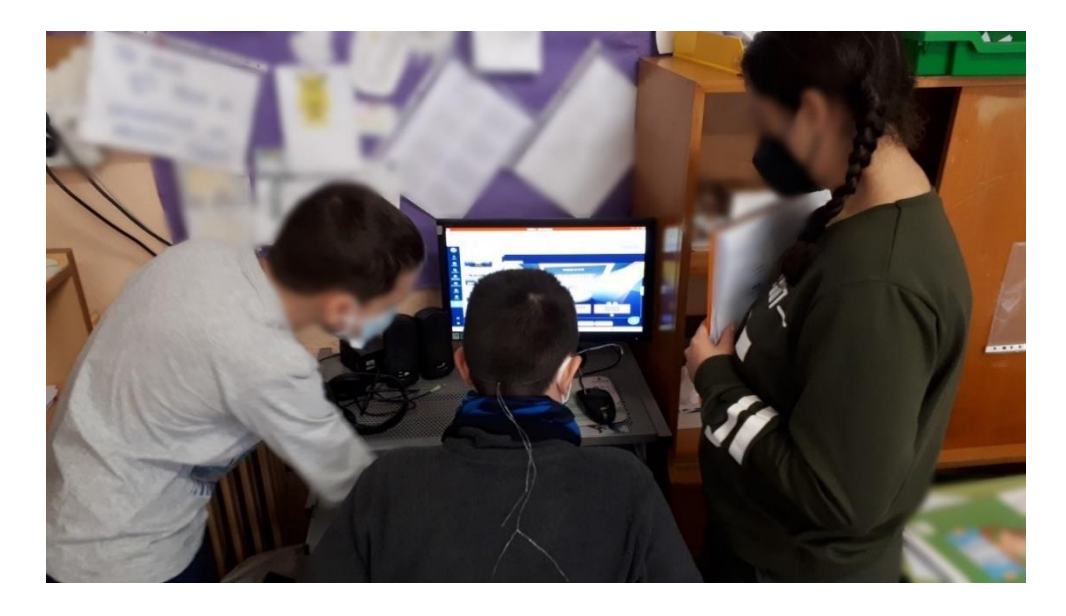

## **Fase 3. Xogamos ós xogos creados polos compañeiros. (1 sesión)**

#### **Preparación:**

Os docentes comparten os xogos creados polos estudantes na páxina de xogos do TwinSpace.

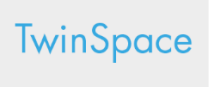

# **Actividade:**

Os estudantes acceden ó TwinSpace do proxecto e xogan e aprenden cos xogos que os seus socios compartiron.

TwinSpace

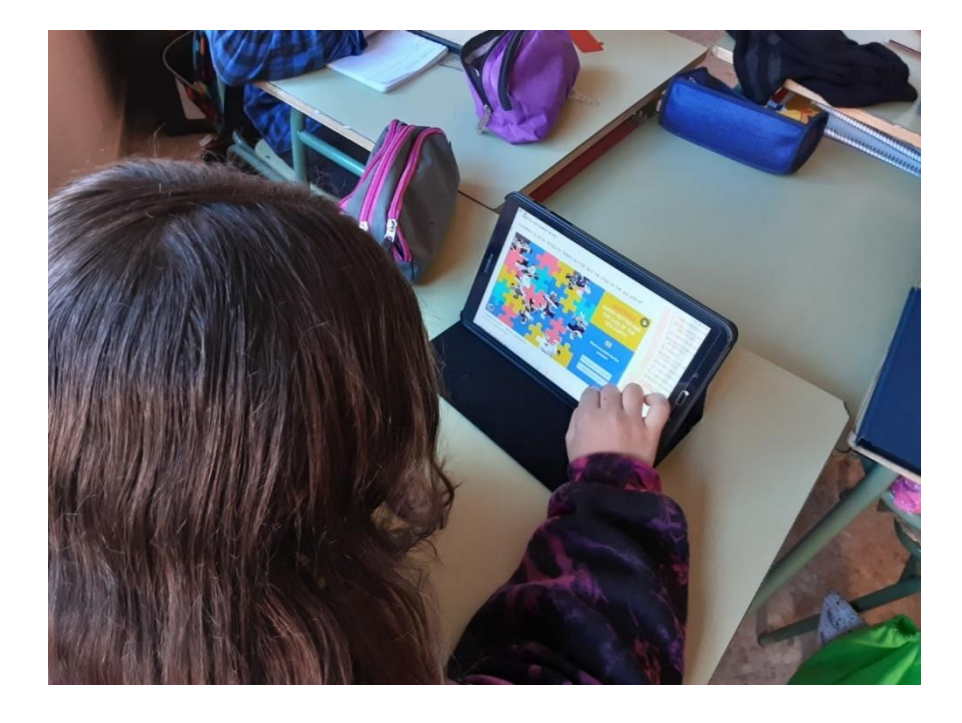

**Fase 4. Reunión en liña cos socios do proxecto para compartir os resultados e xogar ós xogos. (1 sesión)**

Os docentes organizan unha reunión no TwinSpace e todos os socios se conectan. O representante de cada equipo presenta en que consisten os seus xogos e como o crearon.

A continuación, todos os socios xogan en vivo.

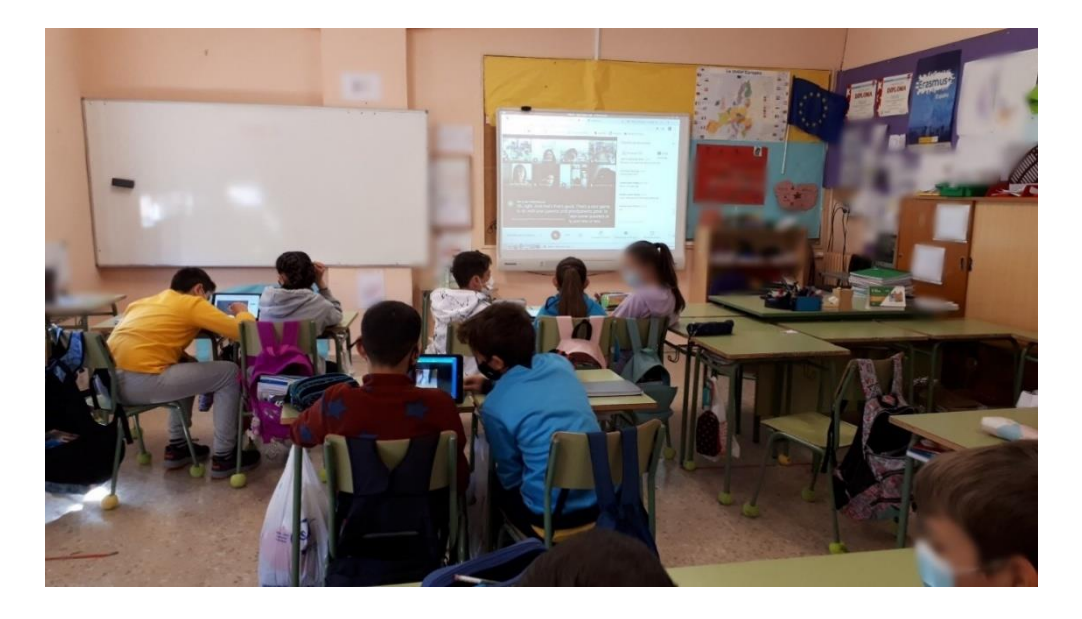

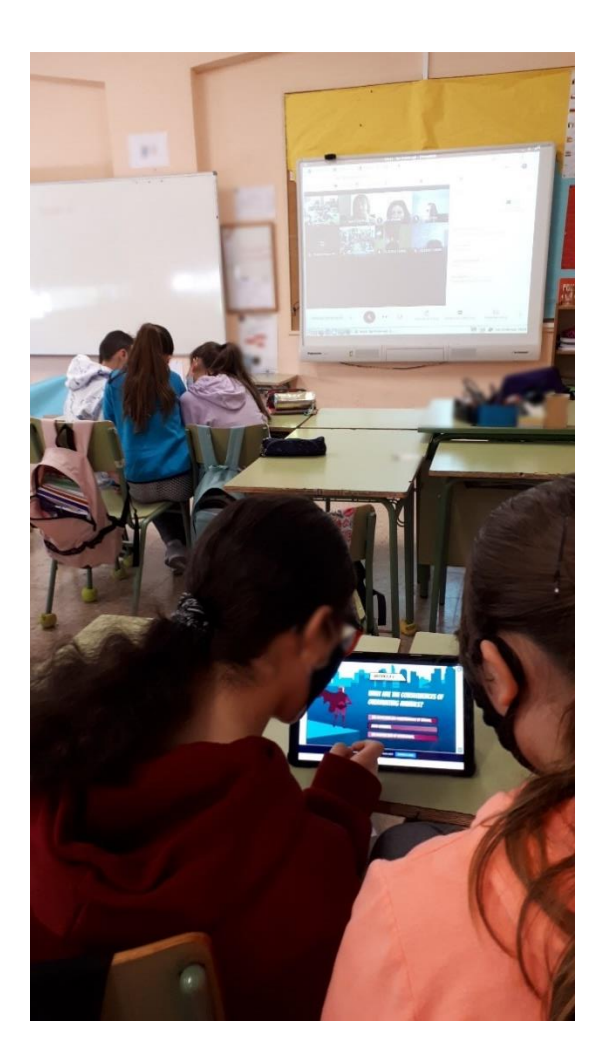

Suxestión: se os docentes contan coas autorizacións de gravación dos estudantes, poden gravar a videoconferencia ou facer capturas de pantalla e compárteno nunha páxina do TwinSpace para amosar evidencia da reunión.

# TwinSpace

# **AVALIACIÓN**

## **Preparación:**

Os docentes preparan un cuestionario con preguntas sobre ciberseguridade e preguntas sobre o desenvolvemento do propio proxecto e compárteno nunha páxina do TwinSpace. Poden utilizar a ferramenta Quizizz ou similar.

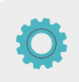

Nesta mesma páxina un docente abre un debate para saber que aprederon durante esta actividade.

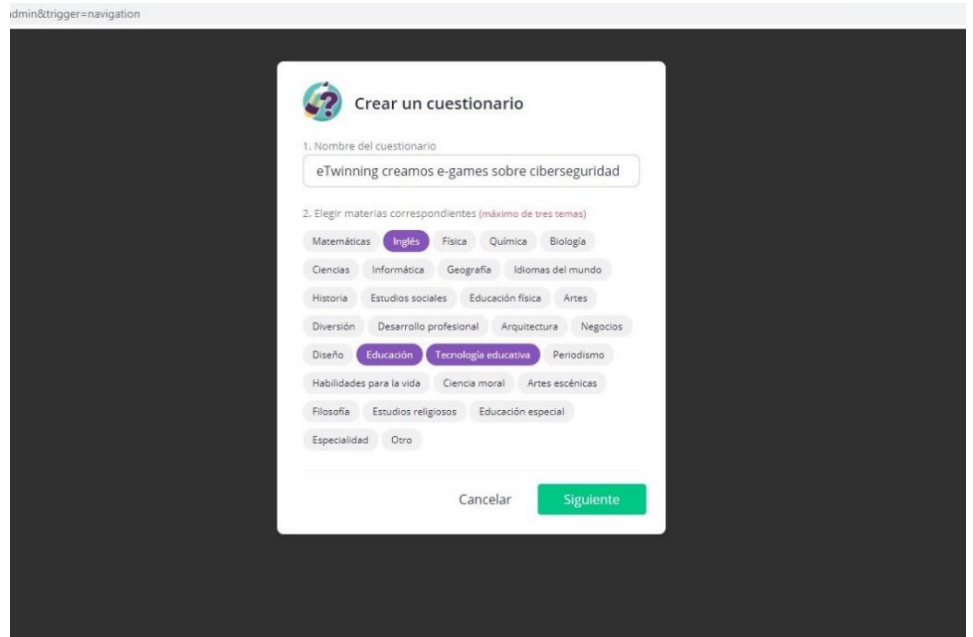

## **Actividade:**

Os estudantes acceden ó TwinSpace, completan o cuestionario e responden na conversa do debate.

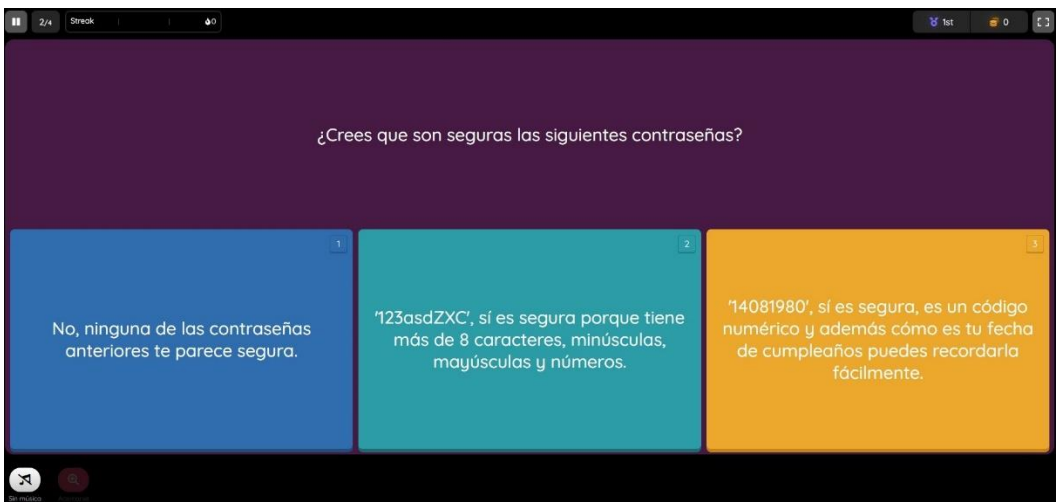

Os resultados serven para que os docentes determinen o grao de consecución dos obxectivos por parte do alumnado e para saber como foi o desenvolvemento do proxecto.

Cada docente analiza e comenta os resultados da súa clase -pode descargar un informe do propio programa Quizizz- e publícaos na páxina **«**avaliación**».**

## **DIFUSIÓN**

Os docentes poden dar difusión á actividade subindo o enlace do TwinSpace ó blog/páxina web do colexio e participando nas xornadas de internet seguro que adoitan ser a principios de febreiro compartindo co resto da comunidade os xogos en liña que crearon os estudantes.

# **FERRAMENTAS DO TWINSPACE / FERRAMENTAS 2.0 EXTERNAS**

TwinSpace: páxinas, materiais, reunións en liña e membros.

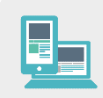

Outras ferramentas:

- Ferramentas para crear xogos en liña: [LearningApps,](https://learningapps.org/) [Jigsaw Planet,](https://www.jigsawplanet.com/) [Genial.ly,](https://www.genial.ly/es) [Wordwall,](https://wordwall.net/%3e) [Scratch](https://scratch.mit.edu/) ou [Kahoot.](https://kahoot.com/)

- [<https://learningapps.org/>](https://learningapps.org/)
- [<https://www.jigsawplanet.com/>](https://www.jigsawplanet.com/)
- [<https://www.genial.ly/es>](https://www.genial.ly/es)
- [<https://wordwall.net/>](https://wordwall.net/)
- [<https://scratch.mit.edu/>](https://scratch.mit.edu/)
- [<https://kahoot.com/>](https://kahoot.com/)
- Ferramentas para crear cuestionarios en liña: [Quizizz](https://quizizz.com/) [<https://quizizz.com/>](https://quizizz.com/)